**[赵国卫](https://zhiliao.h3c.com/User/other/0)** 2008-09-25 发表

## **H3C S3500-EA IP Source Guard静态绑定的典型配置**

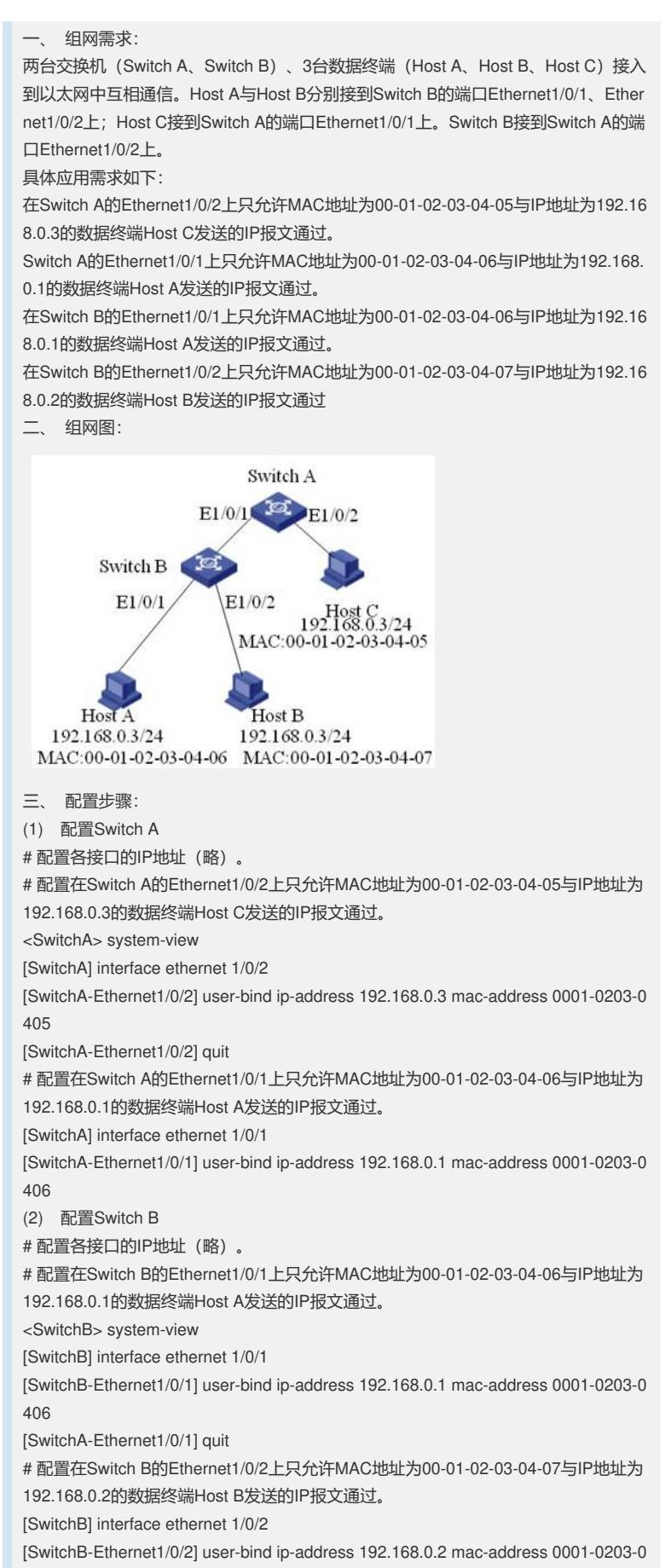

(3) 验证配置结果

# 在Switch A上显示静态绑定表项配置成功。 <SwitchA> display user-bind The Following User address bind have been configured: Mac IP Port Status 0001-0203-0405 192.168.0.3 Ethernet1/0/2 Static 0001-0203-0406 192.168.0.1 Ethernet1/0/1 Static -------------2 bind entries queried, 2 listed------------ # 在Switch B上显示静态绑定表项配置成功。 <SwitchB> display user-bind The Following User address bind have been configured: Mac IP Port Status 0001-0203-0406 192.168.0.1 Ethernet1/0/1 Static 0001-0203-0407 192.168.0.2 Ethernet1/0/2 Static -------------2 bind entries queried, 2 listed------------ 四、 配置关键点: MAC+IP+端口绑定功能跟聚合端口互斥。在聚合端口下不能配置静态绑定表项。